## How to View the Cost of Motor Vehicle Accidents for Your Company

Log into WorkComp Workstation (WCWS) – Access provided for Affiliates Only:

1. Select Unit Data Claims Analysis:

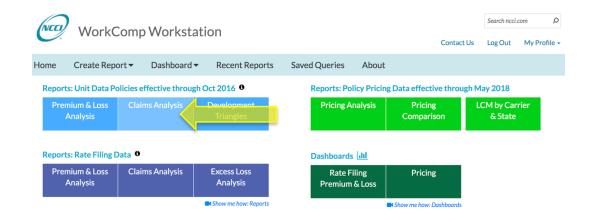

2. Select Accident Year as your grouping criteria and select Carrier Only as your benchmark.

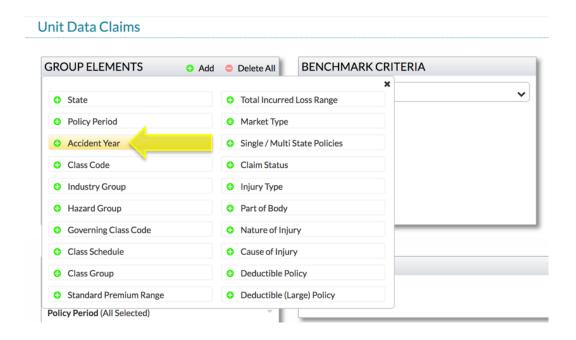

## 3. Filter Cause of Injury to the following:

- ✓ MOTOR VEHICLE: COLLISION OR SIDESWIPE WITH ANOTHER VEHICLE
- ✓ MOTOR VEHICLE: COLLISION WITH A FIXED OBJECT
- ✓ MOTOR VEHICLE: MOTOR VEHICLE, NOC (Not Otherwise Classified)
- ✓ MOTOR VEHICLE: VEHICLE UPSET
- ✓ STRUCK OR INJURED BY: MOTOR VEHICLE

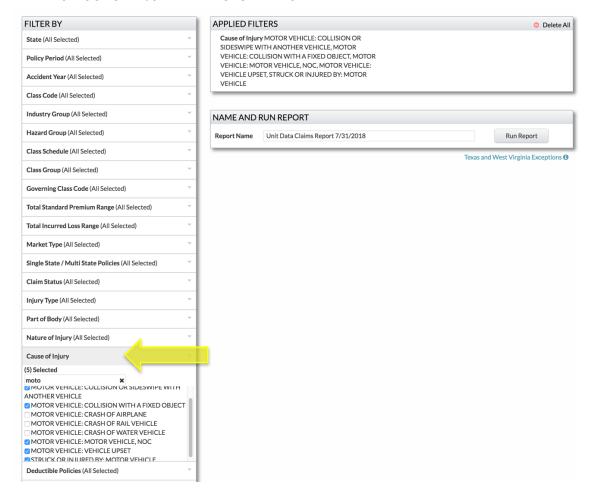

4. Filter your states. Note that Cause of injury is not available in Texas.

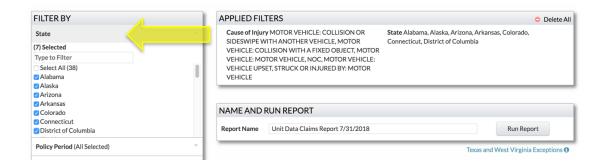

5. Filter your accident years. Note that the most recent year may not be complete.

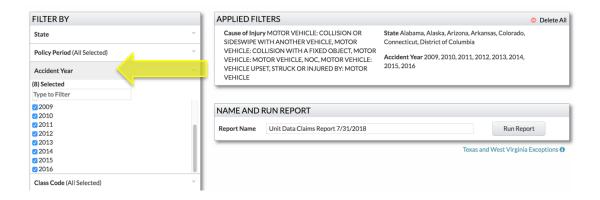

6. Choose Incurred Total Lost-Time Severity as your report element.

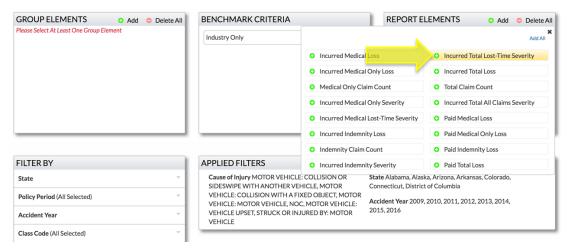

7. Name and run your report; your results can be found under Recent Reports.

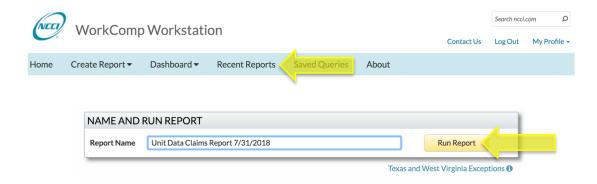

## 8. Your report will look like this:

## Unit Data Claims Report 8/3/2018

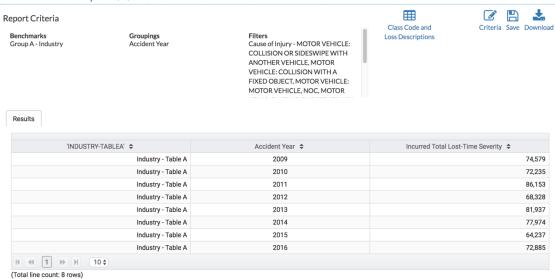